# **โทรศัพทของคุณ**

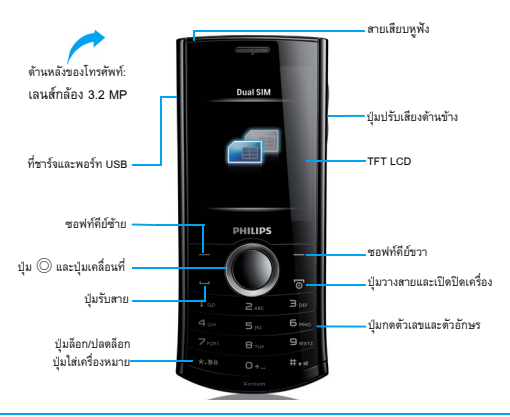

ฟิลิปส์มุ่งมั่นพัฒนาผลิตภัณฑ์ของเราอย่างต่อเนื่อง เนื่องจากการอัพเกรดซอฟท์แวร์ เนื้อหาบางประการปลูญอยู่ใช้ฉบับนี้อาจจะแตกต่างจากผลิตภัณฑ์ของคุณบ้าง ฟิลิปส์ขอสงวนสิทธิในการแก้ไขหรือยกเลิกข้อความในคู่มือผู้ใช้ฉบับนี้เมื่อใดก็ได้โดยไม่ต้องแจ้งให้ทราบล่วงหน้า โปรดยึดเอาผลิตภัณฑ์ของคุณเป็นมาตรฐาน

#### หนาจอหลัก

หนาจอหลักของโทรศัพทของคุณจะประกอบดวยพื้นที่ตางๆ ดังตอไปนี้:

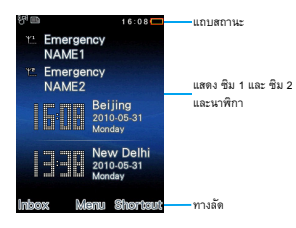

### ปุมกด

เรียนรูเกี่ยวกับปุมหลักๆ

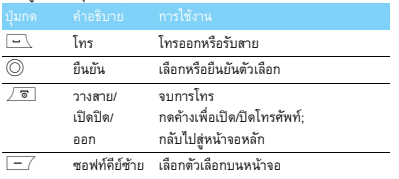

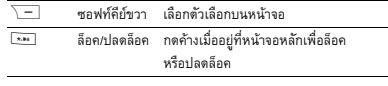

#### เมนูทางลัด

ทางลัดบนหนาจอหลักสามารถใชเพื่อเปดแอพลิเคชั่นที่คุณใชบอย เลือกเมนูทางลัด:

- ไปที่ **เมนู**<sup>&</sup>gt;**การตั้งคา**> **ทั่วไป** *<sup>&</sup>gt;***ทางลัด** เพื่อเขาสูรายการทางลัด
- $2$  กด  $\odot$  เปิดใช้งาน/เลิกใช้งาน เพื่อเปลี่ยนเมนูทางลัด
- 3 กด L**ตัวเลือก** เพื่อเขาสูการตั้งคาทางล ัด

# ไอคอนและเครื่องหมาย

เรียนรู้เกี่ยวกับไอคอนและเครื่องหมายบนหน้าจอ

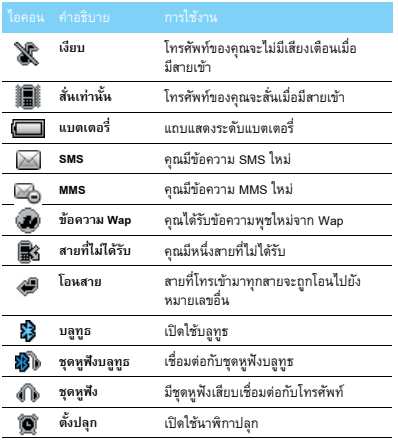

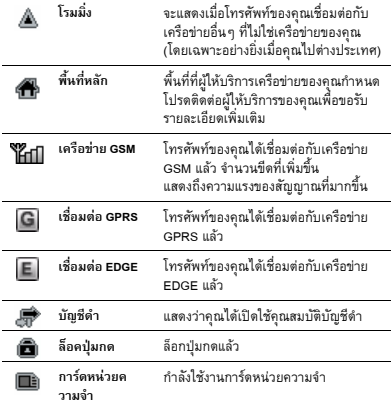

# **สารบัญ**

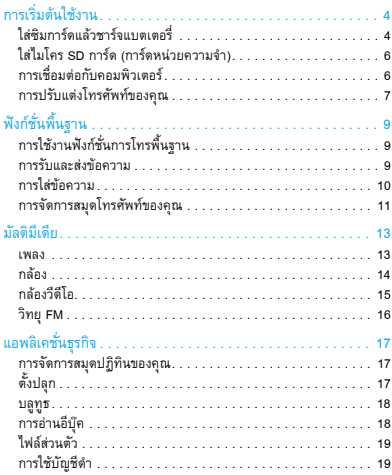

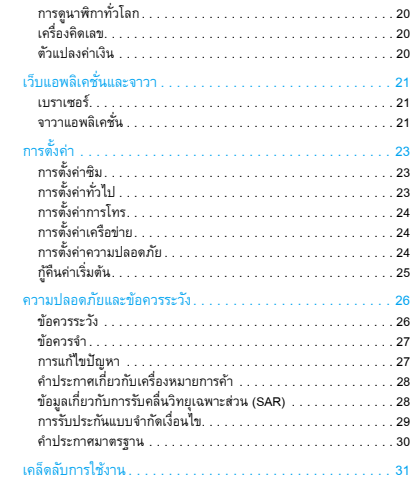

# <span id="page-4-0"></span>**การเริ่มตนใชงาน**

ขอแสดงความยินดีที่คุณได้ซื้อผลิตภัณฑ์นี้และขอต้อนสู่ฟิลิปส์! เพื่อสามารถใช้ผลิตภัณฑ์ของคุณอย่างเต็มประสิทธิภาพและรับข้อเสนอต่าง ๆ ทั้งหมดจากฟิลิปส์ โปรดลงทะเบียนผลิตภัณฑ์ของคุณที่:

www.philips.com/welcome

หากคุณตองการขอมูลเพิ่มเติมเกี่ยวกับ ผลิตภัณฑของคุณ โปรดไปที่: www.philips.com/support

**หมายเหตุ:** โปรดอานค ําแนะนําเกี่ยวกับความปลอดภัยที่สวน "[ความปลอดภัยและขอควรระวัง](#page-26-2)" กอนใชงาน

# <span id="page-4-1"></span>**ใสซิมการดแลวชาร จแบตเตอรี่**

ศึกษาวิธีการใส่ซิมการ์ดและการชาร์จแบตเตอรี่เป็นครั้งแรก

### ใสซิมการด

ทําตามขั้นตอนตอไปนี้เพื่อใสซิมการด โปรดอยาลืมปดเครื่องโทรศัพท เคลื่อนที่ของคุณก่อนถอดฝาหลัง

ถอดฝาหลังออก

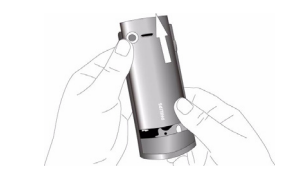

### 2 นําแบตเตอรี่ออก

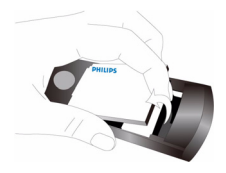

### 

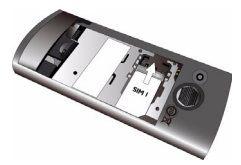

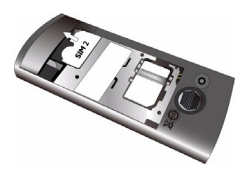

ใส่แบตเตอรี่

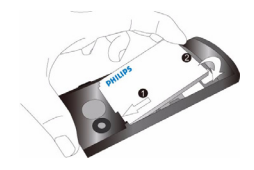

ถอดฝาหลังออก

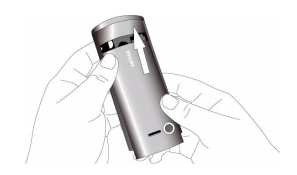

### การชารจแบตเตอรี่

แบตเตอรี่กอนใหมนั้นจะมีการชารจประจุไฟฟามาเพียงบางสวน ไอคอน รูปแบตเตอรี่ดานบนขวาของหนาจอเปนสัญลักษณแสดงระดับประจุ ไฟฟาของแบตเตอรี่

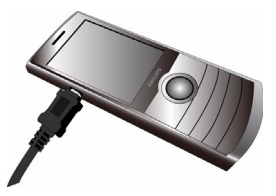

#### **หมายเหตุ:**

- คุณสามารถใชโทรศ พทั ในระหวางที่ชารจแบตเตอรี่ได
- การไม่ถอดสายชาร์จออกจากโทรศัพท์เคลือนทีเมือชาร์จประจุไฟฟ้าเต็มแล้วจะไม่ก่อ ให้เกิดความเสียหายต่อแบตเตอรี่ วิธีการเดียวที่จะหยุดการทำงานของที่ชาร์จคือ การดึงปลั๊กออก ดังนั้นจึงควรใช้กับชองเสียบปลั๊กที่เข้าถึงได้ง่าย
- หากคุณไม่ต้องการจะใช้โทรศัพท์เคลื่อนที่ของคุณเป็นเวลาหลายๆ วัน เราขอ แนะนําใหคุณถอดแบตเตอรี่ออก

## <span id="page-6-0"></span>**ใสไมโคร SD การด (การดหนวยความจํา)**

คุณสามารถเพิ่มหน่วยความจำของโทรศัพท์เคลื่อนที่ได้โดยการเพิ่มไมโคร SD การด

- ใสไมโคร SD การดเขาไวในชอง แลวกดใหเขาที
- 2หากต้องการถอดไมโคร SD การ์ดออก ให้กดที่การ์ดแล้วดึงออก

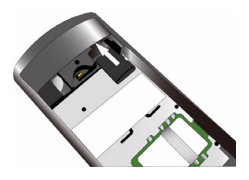

## <span id="page-6-1"></span>**การเชื่อมตอกับคอมพิวเตอร**

ซอฟตแวรการโอนถายขอมูล (Mobile Phone Tools) ชวยใหคณสามารถ ุ ซินโครไนซขอมูลระหวางโทรศัพทเคลื่อนที่และคอมพิวเตอรไดอยางงายดาย คุณสามารถใช้ซอฟต์แวร์นี้เพื่อการซินโครไนซ์ข้อมูลต่างๆ เช่น สมุดโทร ศัพท์ ปฏิทิน ข้อความ SMS และ เพลง/วีดีโอ/รูปภาพ ระหว่างโทรศัพท์ เคลื่อนที่และเครื่องคอมพิวเตอร์ของคุณได้ คุณสามารถเชื่อมต่อเครื่อง คอมพิวเตอรของคุณเขากับเครือขายอินเตอรเน็ตผานทางโทรศัพทเคลื่อน ที่ไดดวยซอฟตแวรนี้และบริการ GPRS

# การติดตั้งซอฟต์แวร์ MobilePhoneTools เข้ากับเครื่อง คอมพิวเตอร์ของคุณ

- ใสซีดีซอฟตแวรการโอนถายขอมูลที่ใหมาดวยไวในไดรฟซีดี
- 2รันโปรแกรม autorun.exe
- เลือกคําสั่ง การติดตั้งจะเริ่มตนขึ้นโดยอัตโนมัติ

# เชื่อมต่อโทรศัพท์เคลื่อนที่ของคุณเข้ากับเครื่องคอมพิวเตอร์

- เชื่อมต่อโทรศัพท์เคลื่อนที่ของคณเข้ากับเครื่องคอมพิวเตอร์โดยใช้สาย USB ที่ใหมาดวย หรือทางบลูทูธ
- 2 เมื่อเชื่อมตอโดยใชสาย USB ใหเลือก **พอรต COM** ที่โทรศัพทเคลื่อนที่
- ที่คอมพิวเตอรใหดับเบิลคลิกที่ไอคอน MobilePhoneTools ระบบจะ แสดงไอคอนเชื่อมต่อแล้ว

# <span id="page-7-0"></span>**การปรับแตงโทรศัพทของคุณ**

ปรับแต่งโทรศัพท์ของคุณตามความต้องการ

## ตั้งนาพิกา

- ที่หนาจอหลัก ใหไปที่ **เมนู** <sup>&</sup>gt;**การตั้งคา** <sup>&</sup>gt;**ทั่วไป** <sup>&</sup>gt;**วันและเวลา**
- 2**ี่ เลือก ตั้งเวลา/วันที่: ใส่หมายเลขหรือกด** ปุ่มเคลื่อนที่ ▲ or ▼ จนกระทั่งคุณได้หมายเลขที่ต้องการ

### การตั้งค่าซิม

- ตรวจสอบวาโทรศัพทของคุณเปดอยู ใสรหัส PIN หากโทรศัพทรองขอ
- 2 ไปที่ **การตั้งคา** <sup>&</sup>gt;**การตั้งคาซิม** <sup>&</sup>gt;**การตั้งคาซิมคู**> **การตั้งคาซิม1/ซิม<sup>2</sup>** ตั้งชื่อซิมการดของคุณ
- เลือก ซิม1 หรือ ซิม2 เพื่อใชเปนซิมการดหลัก
- 4ไปที่ **การตั้งคาซิม** <sup>&</sup>gt;**การตั้งคาโหมด** เลือกตัวเลือกที่ตองการ

#### **หมายเหตุ:**

- รหัส PIN คือรหัสที่ผู้ให้บริการเครือข่ายหรือผู้ขายจะแจ้งให้คุณทราบ
- \* หากคุณใส่รหัส PIN ผิดสามครั้งติดต่อกัน ซิมการ์ตของคุณจะล็อค หากต้อง การปลดล็อค คุณจะต้องขอรหัส PUK จากผู้ให้บริการเครือข่ายของคุณ
- \* หากคุณใส่รหัส PUK ผิดสามครั้งติดต่อกัน ซิมการ์ดของคุณจะล็อคอย่างถาวร หากเกิดกรณีนี้ขึ้น โปรดติดต่อผู้ให้บริการเครือข่ายหรือผู้ขายของคุณ

### โปรไฟล

สามารถกำหนดโปรไฟล์สำหรับการใช้งานในสถานที่ต่าง ๆ ได้หลายรูปแบบ โปรไฟล์จะเป็นชุดการตั้งค่าเสียงเรียกเข้า ระดับเสียง และคุณสมบัติอื่นๆ คุณสามารถปรับแต่งโปรไฟล์ที่ติดตั้งมากับตัวเครื่องให้ตรงตามความต้องการ ของคุณเกี่ยวกับการแจ้งเตือนเมื่อมีสายเข้าหรือข้อความเข้าได้อย่างง่ายดาย

- ไปที่ **โปรไฟล**กด , **เปดใช**เพื่อเปดใชโปรไฟล
- $2$   $\,$  กด  $\equiv$  เพื่อปรับแต่งเสียงเรียกเข้า ระดับเสียง และคุณสมบัติอื่นๆ ตามต้องการหากต้องการเปิดโหมด **ประชุม** ให้กดปุ่ม <del>= -</del>-คางเมื่ออยูในหนาจอหลัก

**หมายเหตุ:** หากคุณเลือกโหมดเที่ยวบิน คณจะยกเล ุ ิกการเชอมต ื่ อระหว างโทรศ ัพท เคลื่อนที่ของคุณกับเครือข่าย

# <span id="page-9-0"></span>**ฟงกชั่นพื้นฐาน**

# <span id="page-9-1"></span>**การใชงานฟงกชั่นการโทรพื้นฐาน**

ศึกษาวิธีโทรออกหรือรับสาย และการใชฟงกชั่นการโทรพื้นฐาน

### การโทรออก

- ใสหมายเลขโทรศัพท
- ่ 2 กด ⊡ั้ เพื่อหมุนเลขหมาย
- <mark>3</mark> กด ∕ ® เพื่อวางสาย

**หมายเหตุ**: สำหรับการโทรต่างประเทศ ให้กด <sup>[ค...</sup>] ค้างเพื่อใส่เครื่องหมาย "+" ซึ่งเป็นเครื่องหมายเริ่มต้นสำหรับโทรออกต่างประเทศ

### การรับสายและการวางสาย

- กด (เพื่อรับสาย (กดปุมปรับเสียงดานขางเพื่อปรับเสียง)  $2$  กด  $\odot$  เพื่อเลือกโหมดแฮนด์ฟรี
- 3 กด )เพื่อวางสาย

**หมายเหตุ:** คุณสามารถใชชดหุ ูฟงเพื่อรับสายหรอวางสายได ื ดวย

### การประชุมทางโทรศพทั

หากผู้ให้บริการเครือข่ายอนุญาต คุณสามารถโทรออกในเวลาเดียว กันสองสายขึ้นไป หรือประชุมทางโทรศัพทได

 $\parallel$  ในระหว่างการโทร ให้ใส่หมายเลขโทรศัพท์ แล้วกด  $\equiv\perp$  เพื่อ หมุนหมายเลข จะเปนการโทรออกไปยังหมายเลขที่สอง

- $2$  โดยระบบจะทำการพักสายแรกของคุณเอาไว้ก่อน
- 3 คุณสามารถกด L**ตัวเลือก** <sup>&</sup>gt;**สลับสาย**เพื่อสลับระหวางสายทั้งสองได
- $\frac{4}{1}$  หากต้องการวางสาย เลือก ตัวเลือก > วางสายเดียว หรือ วางสายทั้งหมด

### การโทรดวน

ในหนาจอหลัก คุณสามารถโทรออกไปยังหมายเลขที่กำหนดไวไดโดย การกดปุมหมายเลขคาง

วิธีการตั้งหมายเลขโทรศัพทสําหรับปุมการโทรดวน:

- เลือก **การตั้งคา**> **ทั่วไป** <sup>&</sup>gt;**โทรดวน** <sup>&</sup>gt;**ตั้งหมายเลข**
- 2 เลือกหมายเลขปุมกดที่ตองการ
- $\overline{\mathbf{3}}$  กด  $\overline{\mathbf{1}}$  เพื่อเพิ่มหมายเลข

### การโทรฉุกเฉิน

แม้ว่าจะไม่มีซิมการ์ดอยู่ในโทรศัพท์ คุณก็สามารถกด  $\equiv$  เพื่อ โทรฉุกเฉินได

ในยุโรป หมายเลขฉุกเฉินมาตรฐานคือ 112 สวนในสหราชอาณาจักรคอื<sup>999</sup>

# <span id="page-9-2"></span>**การรับและสงขอความ**

คณสามารถใชุ เมน**<sup>ข</sup>**ู **อความ** เพื่อสงขอความสั้น ขอความมัลติมีเดีย และอีเมลได

#### การสง SMS

- เลือก **เมนู** <sup>&</sup>gt;**ขอความ** <sup>&</sup>gt;**สรางขอความ** <sup>&</sup>gt; **SMS**
- 2เขียนขอความของคณุ
- $\,$ 3 กด  $\oslash$  เพื่อหมุนเลขหมาย

#### การสง MMS

- เลือก **เมนู**<sup>&</sup>gt; **ขอความ** <sup>&</sup>gt;**สรางขอความ** <sup>&</sup>gt; **MMS**
- 2 เขียนขอความแลวกด <sup>L</sup>**ตัวเลือก**เพื่อเพิ่มสื่อมัลติมีเดีย (รูปภาพ เสียง วีดีโอ ไฟลแนบ หรือบุคมารก)
- $\,$ 3 ใส่หมายเลขหรือเลือกรายชื่อผู้ติดต่อจากสมุดโทรศัพท์ของคุณ
- 44 กด ⓒ เพื่อหมุนเลขหมาย

**หมายเหตุ:** ไมสามารถสงรปภาพและไฟล ู เสียงที่มีลิขสิทธิทาง MMS ได

### การส่งอีเมล์

- ไปที่ **อเมล ี** <sup>&</sup>gt; **บัญชอีีเมล**เลือกโปรไฟลแลวเลือก **ตัวเลือก** <sup>&</sup>gt;**แกไข** หลังจากตั้งค่าบัญชีใหม่แล้ว ให้กด ⊙ิ เพื่อเปิดใช้งาน
- 2 ไปที่ **เขียนอีเมล**ใสที่อยู (**ถึง**) สําเนา (**Cc**) สําเนาลับ\_(**Bcc**) หัวขอ และไฟล์แนบ
- 3 การแกไขเนื้อหาอีเมล
- 44 กด ∑ี่เพื่อส่งอีเมล

**หมายเหตุ:** โปรดตดติ อผูใหบริการอเมล ี ของคุณหากตองการตั้งคาเมลเซิรฟเวอร

### การรับอีเมล

เลือก **อีเมล**>**รับและสง** คุณจะสามารถรับและสงอีเมลจากอินเตอรเน็ตได วิธีการรับอีเมลโดยอัตโนมัติ:

- ไปที่ **อีเมล**> **บัญชีอีเมล**> **ตัวเลือก** <sup>&</sup>gt;**แกไข** <sup>&</sup>gt;**การตั้งคาขั้นสูง**
- $\overline{\phantom{a}2\phantom{a}}$ ใน การตั้งค่าบัญชี เลือกระยะเวลาที่จะให้รับอีเมล์ กล่องข้อความของ คุณจะทําการเช็คอีเมลโดยอัตโนมัติเมื่อครบรอบระยะเวลาที่กําหนด

# <span id="page-10-0"></span>**การใสขอความ**

โทรศัพทเคลื่อนที่ของคุณสนับสนุนการใสขอความหลายวิธีรวมถึง การป้อนตัวอักษรแบบ T9 การป้อนตัวอักษรภาษาอังกฤษ การป้อนตัวเลข และการปอนเครื่องหมาย

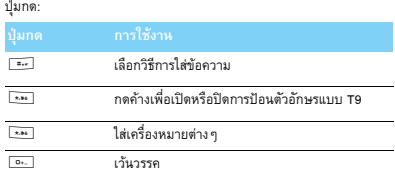

**หมายเหตุ:** วธิีการใสข อความที่โทรศพทั เคลื่อนที่สนบสน ั ุนนั้นจะขึ้นอยูกับภาษาที่เลือก สำหรับโทรศัพท์ของคุณ

คําแนะนําเกี่ยวกับวิธีการใสขอความ:

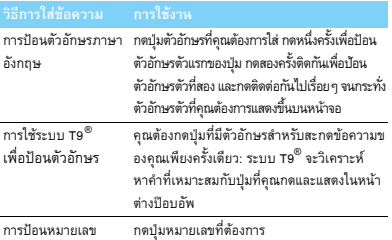

# <span id="page-11-0"></span>**การจดการสม ั ุดโทรศัพทของคุณ**

ศึกษาการใชฟงกชั่นสมุดโทรศัพทพื้นฐานของคุณ

# การเพิ่มรายชื่อใหม

วิธีที่หนึ่ง:

- ในหนาจอหล ัก ใหใสหมายเลขแลวเลือกพื้นที่จัดเก็บ (**เก็บไวทซี่ ิม 1**/ **เก็บไวทซี่ ิม 2**/**เก็บไวทโทรศ ี่ ัพท**)
- $2$  บันทึกหมายเลขแล้วเพิ่มรายละเอียดตามที่ต้องการ
- $\overline{\mathbf{3}}$  Press  $\circledcirc$  เพื่อบันทึก

#### วิธีที่สอง:

- ไปที่ **รายชอื่** โดยใชปมเคล ุ ื่อนที่ <sup>&</sup>lt; หรือ <sup>&</sup>gt; เพื่อเลือกสุมดโทรศัพท
- $2$  กด  $\overline{--}$  เพื่อเข้าสู่ตัวเลือก และเพิ่มรายชื่อใหม่

**หมายเหตุ:** สําหรับรายชอตื่ ดติ อในสมุดโทรศัพทอัจฉริยะ คุณจะสามารถเพิ่มรายละ เอียดต่างๆ เช่น หมายเลขโทรศัพท์บ้าน หมายเลขโทรศัพท์ที่ทำงาน รูปผู้ติดต่อ และเลือกเสียงเรียกเขา

# การคันหารายชื่อผู้ติดต่อ

- ไปที่ **รายชอื่**
- 2้จะมีรายชื่อสมุดโทรศัพท์ทั้งหมดสี่ชนิด: ทั้งหมด โทรศัพท์ ซิม1 และ ซิม2
- เลือกสมุดโทรศัพทที่ตองการ
- 4 ใสตัวอักษรสองสามตัวแรกของชื่อที่คุณตองการในแถบคนหา (เชน "John Henry" ใส JH)
- $5$  เลือกผู้ติดต่อจากรายการ

## การจัดการรายชื่อของคุณ

คุณสามารถคัดลอก หรือย้ายรายชื่อระหว่างซิมการ์ดและโทรศัพท์ หรือลบรายชื่อไดไปที่ **รายชื่อ** <sup>&</sup>gt; **ตัวเลือก** แลวเลือกตัวเลือกที่ตองการ

การกําหนดกลุม:

คุณสามารถกำหนดกลุ่มของรายชื่อของคุณได้ คุณสามารถเลือกใช้เสียง เรียกเขาสําหรับกลุมตางๆ เพื่องายตอการจดจำ และสงขอความหา ทุกคนในกลุมได

- 2 การเพิ่มรายชื่อไวในกลุม:
	- <mark>-</mark> เลือก รายชื่อ > ตัวเลือก > กลุ่มผู้โทร เลือกกลุ่ม
	- กด ⓒ เพื่อเพิ่มสมาชิกเข้ากลุ่ม

### การสํารองขอมูลรายชื่อของคุณ

คุณสามารถบันทึกรายชื่อที่สําคัญไวในรูปแบบไฟล .udx ในโทรศัพท เคลื่อนที่หรือการ์ดหน่วยความจำของคุณได้

### การสํารองขอมูลรายชื่อติดตอ:

- ใน **เครื่องมือ** <sup>&</sup>gt; **การสํารองขอมูลสมุดโทรศัพท**เลือก **สํารองขอมูล**
- 2กด  $\circledcirc$  เพื่อเลือกรายชื่อที่ต้องการ
- $\overline{\mathbf{3}}$   $\,$  กด  $\, \overline{\mathbf{2}}$  ตัวเลือก > การสำรองข้อมูลสมุดโทรศัพท์ > โทรศัพท์ หรือ **การดหนวยความจํา** เลือกโฟลเดอร
- 4 $\overline{4}$  ใส่ชื่อไฟล์แล้วกด  $\overline{-1}$ ตัวเลือก > ตกลง เพื่อสำเร็จการสำรองไฟล์ การกูคืนขอมูลรายชื่อติดตอ:
- ใน **เครื่องมือ** <sup>&</sup>gt; **การสํารองขอมูลสมุดโทรศัพท**เลือก **กูคืน**
- 2ใน**ไฟลของฉนั** หาไฟลที่ไดสํารองเอาไว
- $\,$ 3 กด  $\odot$  กู้คืนรายชื่อที่ต้องการไว้ในสมุดโทรศัพท์

### หมายเลขพิเศษ

คุณสามารถเก็บรายการหมายเลขที่มีประโยชน์ เช่น หมายเลขโทรศัพท์ ของคุณเอง หมายเลขบริการข้อความเสียง และหมายเลขฉุกเฉิน ไว้ใน โทรศัพทเคลื่อนที่ได

ไปที่ **รายชอื่** > **ตัวเลือก** <sup>&</sup>gt; **การตั้งคาสมุดโทรศัพท**<sup>&</sup>gt; **หมายเลขพิเศษ**

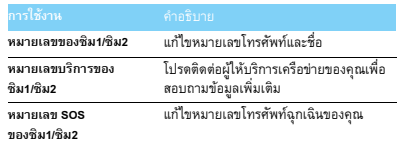

# <span id="page-13-0"></span>**มัลติมีเดีย**

#### <span id="page-13-1"></span>**เพลง**

บันทึก MP3, WMA, WAV, AAC และ AAC<sup>+</sup> ไฟลเพลงไวใน **โฟลเดอร**เส ียง ในโทรศัพทและการดหนวยความจําของคณุ

#### เลนเพลง

- ไปที่ **เพลง**>**เครื่องเสียง**<sup>&</sup>gt; **แทร็ก**เลือกเพลงที่ตองการ ในโฟลเดอร
- $2$  ใช้ปุ่มต่อไปนี้เพื่อควบคุมการเล่นเพลง

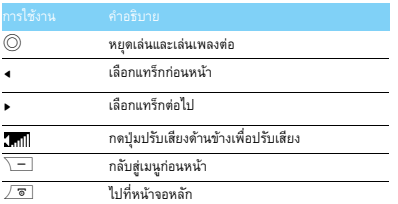

# การตั้งค่าเครื่องเล่น

ไปที่ **เครื่องเสียง**<sup>&</sup>gt; **การตั้งคา**:

- **เลนเพลงในเบื้องหลัง**: เลนเพลงตอไปหลังจากที่ออกจากเครื่อง เลนเพลงแลว
- **อีควอไลเซอร**: เลือกสไตลดนตรีที่เหมาะกับเพลงของคุณ
- **โหมดการเลน**:
	- <mark>- เล่นช้ำเพลงเดียว</mark> (เล่นไฟล์ปัจจุบันซ้ำๆ)
	- **เล่นช้ำทั้งหมด** (เล่นไฟล์ทุกไฟล์ในโฟลเดอร์ซ้ำ)
	- **เล่นสลับและเล่นช้ำ** (สุ่มเลือกเล่นไฟล์ในโฟลเดอร์ซ้ำ)
	- **เลนสลับ** (สุมเลนไฟลเพลงในโฟลเดอร)
- **รีเฟรชทุกรายการ**: รีเฟรชทุกเพลงในรายการ

วิธีการปิดเครื่องเล่นเพลงจากหน้าจอหลักกด  $\varXi$  แล้วกด  $\circledcirc$ 

**หมายเหตุ:** เมื่อฟงเพลง ควรปรับเสียงอยูในระดับปานกลาง การฟงเส ียงดังๆ อย่างต่อเนื่องอาจก่อให้เกิดผลเสียต่อระบบการได้ยิน

### <span id="page-14-0"></span>**กลอง**

ศึกษาฟงกชั่นของกลอง คุณสามารถถายรูปไดตามตองการดวย โทรศัพทของคุณ

### การถายรูป

- ไปที่ **เมนู** <sup>&</sup>gt;**กลอง** <sup>&</sup>gt;**กลอง** 2 เล็งเลนสกลองไปที่สิ่งที่ตองการถาย
- - − กดปุ่มเคลื่อนที่ ◀ หรือ ▶ เพื่อเพิ่มหรือลดความสว่าง
	- กดปุ่มเคลื่อนที่ ▲ หรือ ▼ เพื่อย่อหรือขยาย
- 3 กด© เพื่อถ่ายรูป
- **4** กด ∖ $\equiv$  เพื่อออก

รูปทั้งหมดที่ถายจะจัดเก็บไวที่ **ไฟลของฉัน** <sup>&</sup>gt;**โทรศพทั** หรือ**การดหนวยความจํา** <sup>&</sup>gt;**รูปภาพ**

### การดูรู<sup>ป</sup>

ไปที่ **เพลง** <sup>&</sup>gt;**อัลบั้มภาพ**

- การดูรูป: กดปุมเคลื่อนที่< หรือ <sup>&</sup>gt;เพื่อเลือกรูป
- $\,2$   $\,$  การยอ/ขยายรูป: กดปุ่มปรับเสียงด้านข้างเพื่อยอหรือขยายรูป หลังจากที่ขยายรูป กดปุ่มเคลื่อนที่ ▲, ▼, ◀ หรือ ▶ เพื่อเลื่อนหน้าจอ
- 3 การหมุนรูป: กด ⓒ เพื่อหมุนรูป
- 4 การตั้งเปนภาพพื้นหลัง: กด L

# <span id="page-14-1"></span>การตั้งค่ากล้อง

ในระหว่างการใช้กล้อง กด  $\equiv\hspace*{-2mm}\top$  เพื่อเลือกการตั้งค่า:

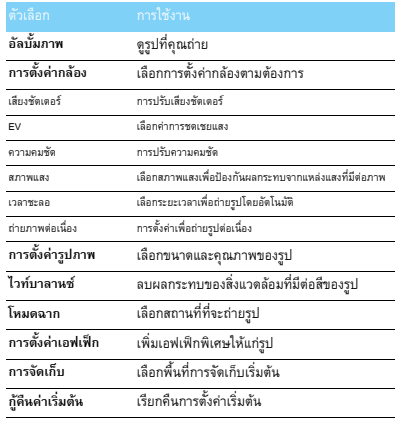

**หมายเหตุ:** หากตองการย อหรือขยายรปู โปรดตรวจสอบใหแนใจว าไดถายรปู ด้ายขนาดอย่างน้อย 640x480

## <span id="page-15-0"></span>**กลองวีดีโอ**

ศึกษาเกี่ยวกับฟงกชั่นของกลองถายวีดีโอ คุณสามารถถายวีดีโอไดตาม ตองการดวยโทรศัพทของคุณ

### การถายวดีีโอ

 ไปที่ **เมนู** <sup>&</sup>gt;**กลอง** <sup>&</sup>gt;**กลองวีดีโอ** 2 เล็งเลนสกลองไปที่สิ่งที่ตองการถาย  $\overline{\mathbf{3}}$  กด  $\odot$  เพื่อถ่ายวีดีโอ **4** กด ∖ $\equiv$  เพื่อออก วีดีโอทั้งหมดที่ถายจะจัดเก็บไวที่ **ไฟลของฉัน** <sup>&</sup>gt;**โทรศัพท**หรือ**การดหนวยความจํา** <sup>&</sup>gt;**วีดีโอ**

### การเลนวีดีโอ

ไปที่ **เพลง** <sup>&</sup>gt;**เครื่องเลนวีดีโอ**,

 กด , เพื่อเลนหรือหยุดเลนวีดีโอ  $2$  กดปุ่มเคลื่อนที่ **<** หรือ  $\dot{\bullet}$  เพื่อเล่นถอยหลังหรือเดินหน้าอย่างรวดเร็ว 3 กด  $\overline{\cdots}$  เพื่อสลับไปเล่นที่โหมดเต็มหน้าจอ **4** กด ∖ $\equiv$  เพื่อออก

## การตั้งค่ากล้องวีดีโอ

ในระหวางการใชกลองวีดีโอ กดL เพื่อเลือกการตั้งคา:

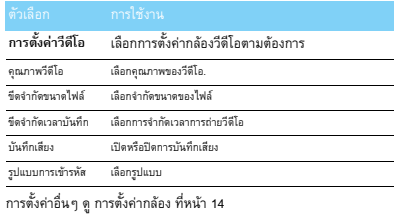

**หมายเหตุ:** หากตองการสงคลิปวีดีโอทางอเมล ี ไฟลควรจะมีขนาดไมเกิน 100KB

### <span id="page-16-0"></span>**วิทยุ FM**

ศึกษาเกี่ยวกับการฟงรายการวิทยุโดยใชวิทยุ FM

### การฟงวิทยุ

- เสียบหูฟงเขากับโทรศัพทเคลื่อนที่ของคุณ
- 2 ไปที่ **เพลง** <sup>&</sup>gt;**วิทยุ FM** กด L**ตัวเลือก** <sup>&</sup>gt;**คนหาอัตโนมัติ** โทรศัพทจะทําการสแกนหาคลื่นและจัดเก็บโดยอัตโนมัติ
- $3$   $\,$  กด ▲ เพื่อเปิดใช้การค้นหาอัตโนมัติ แล้วกดปุ่มเคลื่อนที่ ◀ หรือ ▶ เพื่อ เลือกสถานี
- $4$  กดปุ่มเคลื่อนที่ ▼ เพื่อปิดวิทยุ FM

# การตั้งคาว ิทยุ FM

ไปที่ L**ตัวเลือก** <sup>&</sup>gt;**การตั้งคา**:

- **เลนเบื้องหลัง**: เปดวิทยุตอไปหลังจากออกจากวิทยุ FM แลว
- **ลําโพง**: ฟงวีดีโอออกลําโพง
- **รูปแบบการบันทึก**: เลือกรูปแบบไฟล
- **คุณภาพเสยงี** : เลือกคุณภาพเสียง
- **รูปแบบการจัดเก็บ**: เลือกพื้นที่การจัดเก็บเริ่มตน
- **เอฟเฟกตแชนแนล**: ตั้งคาเอฟเฟกตแชนแนล

วิธีการปิดวิทยุ FM จากหน้าจอหลักกด  $\varXi$  แล้วกด  $\circledcirc$ 

### การบันทึกรายการวิทยุ

คุณสามารถบันทึกรายการวิทยุได้ในขณะที่ฟัง

 ไปที่, **บันทกึ** เพื่อเริ่มบันทึก  $2$  กด  $\copyright$  เพื่อหยุดพักการบันทึก แล้วกด  $\overline{\phantom{a}}\hspace{0.1cm}=\hspace{0.1cm}$  เพื่อหยุดบันทึก 3 กด , เพื่อบันทึกไฟล วีดีโอทั้งหมดที่บันทึกจะจัดเก็บไวที่ **ไฟลของฉนั** <sup>&</sup>gt;**โทรศัพท**หรือ**การด**หน่วยความจำ > เสียง

# <span id="page-17-0"></span>**แอพลิเคชั่นธุรกิจ**

### <span id="page-17-1"></span>**การจดการสม ั ุดปฏิทินของคุณ**

คุณสามารถสรางรายการที่จะทําและวางแผนไวในปฏิทินของคุณได

### การสรางรายการที่จะทํา

- ไปที่ **เครื่องมือ** <sup>&</sup>gt;**ปฏิทนิ** เลือกวันที่แลวกด L**ตัวเลือก** <sup>&</sup>gt;**เพิ่มงาน**
- 2 การตั้งคาการแกไขผูชวยเตือน
- **3** กด ⓒ เพื่อบันทึกงาน
- $4\,$  หากต้องการเปลี่ยนแปลงรายการที่จะทำ ให้เลือกงาน แล้วกด  $\equiv$   $\!\!\!\!\!\!\!/$ **ตัวเลือก** เพื่อแกไขงาน

### การตรวจสอบรายการที่จะทํา

คุณสามารถตรวจสอบรายการที่จะทําไดในมุมมองแบบเปนสัปดาหและเปน เดือน ไปที่ เครื่องมือ > ปฏิทิน กด (○) เพื่อตรวจสอบรายการที่จะทำ

#### การตรวจสอบปฏิทิน

ไปที่ **เครื่องมือ** <sup>&</sup>gt;**ปฏิทนิ** คุณจะสามารถตรวจสอบปฏิทินได

# <span id="page-17-2"></span>**ตั้งปลกุ**

ศึกษาเกี่ยวกับวิธีการตั้งปลุกและใชนาฬิกาปลุก คุณสามารถ ตั้งเวลาปลุกไดหารายการ

# การตั้งปลุก

- ไปที่ **เครื่องมือ** <sup>&</sup>gt;**ตั้งปลุก**
- $2$  เลือกรายการตั้งปลุก แล้วกด  $\odot$  เพื่อแก้ไขการตั้งปลุก
- $3$  กด  $\equiv 7$  เพื่อเสร็จสิ้นการตั้งปลุก

## การปดการตั้งปลุก

- ไปที่ **เครื่องมือ** <sup>&</sup>gt;**ตั้งปลุก**
- 2 เลือกรายการตั้งปลุกที่คุณตองการจะปด
- <mark>3</mark> กดปุ่มเคลื่อนที่ ◀ หรือ ▶ เพื่อเลือก ปิด

### การหยุดเสียงปลกุ

เมื่อเสียงปลุกดัง

- เลือก **หยุด**: เสียงปลุกจะหยุด
- เลือก **เลื่อนปลุก**: เสียงปลุกจะดังขึ้นอีกครั้งหลังจากครบ **เวลาการ เลื่อนปลุก (นาท) ี**ที่ตั้งไว

### <span id="page-18-0"></span>**บลูทูธ**

โทรศัพท์เคลื่อนที่ของคุณสามารถเชื่อมต่อกับอุปกรณ์บลูทูธเพื่อแลก เปลี่ยนขอมูลได

### การเชื่อมต่อกับอุปกรณ์บลูทูธ

- ไปที่ **บลูทธู** <sup>&</sup>gt;**เปด** เพื่อเปดฟ งกชั่นบลูทูธ
- 2เลือก **คนหาอุปกรณ**เพื่อดูรายชื่ออุปกรณบลูทูธในบริเวณใกลเคียง
- เลือกอุปกรณที่คุณตองการจะเชื่อมตอ
- 4 ใสรหัสผานบลูทูธเพื่อเริ่มการจับคู (คาเริมตนคือ 0000) การจับคูจะเสร็จสมบูรณเมื่อคําขอการจับคูของคุณไดรับการตอบรับจาก อีกฝาย

# การส่งไฟล์ผ่านบลูทูธ

- ไปที่ **ไฟลของฉัน** แลวเลือกไฟลที่ตองการสง
- 2กด L**ตัวเลือก** <sup>&</sup>gt;**สง** <sup>&</sup>gt;**โดยบลูทธู**
- 3การเลือกอุปกรณ
- 44 กด ⓒ เพื่อเริ่มส่งไฟล์

### การรับไฟลผานบลูทูธ

- ไปที่ **บลูทธู** <sup>&</sup>gt;**การตั้งคา** <sup>&</sup>gt;**มองเห็นได**ตั้งคาใหอุปกรณบลูทูธอื่นๆ มองเห็นโทรศัพทเคลื่อนที่ของคณุ
- 2 การใสพาสเวิรดและยอมรับคําขอ
- โทรศัพทจะเริ่มรับไฟลไฟลที่ไดรับจะบันทึกไวที่ **ไฟลของฉนั** <sup>&</sup>gt; **โทรศัพท**หรือ **หนวยความจํา** <sup>&</sup>gt;**อื่นๆ**

**หมายเหตุ:** หากคุณไมไดใชบล ูทูธเปนชวงระยะเวลาหน ึ่ง คุณควรปิดบลูทูธเพื่อประหยัดพลังงานจากแบตเตอรี่

# <span id="page-18-1"></span>**การอานอีบุค**

คุณสามารถอ่านอีบุ๊ค (ไฟล์ .txt) ในโทรศัพท์ของคุณได้

# การเริ่มอานอีบุค

- ไปที่ **เครื่องมือ** <sup>&</sup>gt;**ตัวอานอ ีบุค**
- 2ี เลือกไฟล์ .txt ที่คณต้องการอ่าน
- 3 กด , เพื่อเริ่มอาน ไปที่ **ตัวเลือก** <sup>&</sup>gt;**การตั้งคา** <sup>&</sup>gt;**การเขารหัส** เลือกการเขารหัสที่ เหมาะสมกับภาษาของคุณ

# การตั้งคาการอาน

ไปที่ **ตัวเลือก** คุณสามารถตั้งค่าต่าง ๆ ได้ดังต่อไปนี้:

- <mark>• ค้นห</mark>า: ค้นหาคำที่ต้องการในไฟล์
- **เพิ่มบุคมารก**: เพิ่มหนาปจจุบันในบุคมารก
- **ไปทบี่ ุคมารก**: อานหนาที่บันทึกไวเปนบ ุคมารก
- **การตั้งคา**: กําหนดขนาดฟอนตเลื่อนจอโดยอัตโนมัติ หรืออานอีบุคในรูปแบบเต็มจอ

18 แอพลิเคชั่นธุรกิจ

# <span id="page-19-0"></span>**ไฟลสวนตัว**

ศึกษาเกี่ยวกับการใชและการจัดการไฟลและโฟลเดอร

# การใชไฟล

- การตั้งรูปภาพเปนภาพผโทรหร ู ือภาพพื้นหลัง:
	- เปด **ไฟลส วนตวั** <sup>&</sup>gt;**รูปภาพ** เลอกร ื ปภาพ ู
	- กด <sup>L</sup>**ตัวเลือก** <sup>&</sup>gt;**ใชเปน** <sup>&</sup>gt;**ภาพผูโทร** หรือ **ภาพพื้นหลัง**
- ่ 2 การตั้งไฟล์เสียงให้เป็นเสียงเรียกเข้า:
	- การเลือกไฟล์เสียง
	- กดL**ตัวเลือก** <sup>&</sup>gt;**ใชเปน** <sup>&</sup>gt;**เปนเสียงเรียกเขา**

**หมายเหตุ:** หากคุณตองการต งให ั้ รูปที่คุณถายเปนภาพผูโทร ขนาดของ รูปควรจะมีขนาดไมเกิด 200KB

# การแบงปนไฟล

ี คณสามารถแบ่งปันไฟล์รป เสียง หรือวีดีโอกับคนอื่นๆ ผ่านทาง MMS อีเมล์ หรือบลูทูธได

 เลือกไฟลรูป เสียง หรือวีดีโอที่คุณตองการ 2 กด L**ตัวเลือก** <sup>&</sup>gt;**สง**

**หมายเหตุ:** หากตองการสงไฟล ผานอ ีเมลไฟลควรมีขนาดเล็กกวา 100K

# การจัดการไฟลของคุณ

คุณสามารถคัดลอก ย้าย หรือลบไฟล์ในโฟลเดอร์ได้

- เปดโฟลเดอร กด L**ตัวเลือก** <sup>&</sup>gt;**เลือกหลายรายการ** เพื่อเลือกหลายรายการ
- 2 กด , **เลือก** หรือ **ไมเลือก**
- 3 ไปที่ **ตัวเลือก** เพื่อสิ้นสุดการคัดลอก ยาย หรือลบ

หมายเหตุ: เราไม่แนะนำให้บันทึกไฟล์เสียง วีดีโอ และรูปที่ไม่ปลอดภัยไว้ ในโทรศพทั ของคุณ

# <span id="page-19-1"></span>**การใชบัญชีดํา**

์ศึกษาเกี่ยวกับวิธีการใช้บัญชีดำ คุณสามารถปภิเสธสายเข้าหรือข้อความเข้า จากผูที่อยูในบัญชีดําได

## การเปดใชบัญชีดํา

- ไปที่ **การตั้งคา** <sup>&</sup>gt;**การตั้งคาการโทร**> **บัญชดีํา**> **โหมดบัญชีดํา**
- $2$  กด  $\odot$  เพื่อเปิดใช้ฟังก์ชั่นบัญชีดำ

# การเพิ่มหมายเลขโทรศัพทไวในบัญชีดํา

- ไปที่ **บัญชีดํา** <sup>&</sup>gt;**หมายเลขบัญชีดํา**
- 2ตั้งค่าบัญชีดำ เพิ่มรายชื่อโดยการใส่หมายเลขโทรศัพท์

# <span id="page-20-0"></span>**การดูนาฬกาท ิ ั่วโลก**

ศึกษาวิธีการดูวันที่และเวลาของประเทศอื่นๆ

# การตั้งนาฬิกาทั่วโลก

เลอกื **การตั้งคา** <sup>&</sup>gt;**วันและเวลา** <sup>&</sup>gt;**นาฬิกาทวโลก ั่** ,

- <mark>่।</mark> ใน การตั้งค่าท้องถิ่น/การตั้งค่าต่างประเทศ กดปุ่มเคลื่อนที่ ∙ หรือ ▶ เพื่อเลือกเมือง
- 2 กด L**ตัวเลือก** เพื่อเปด/ปด **การชดเชยเวลา**.
- 3 ใน **สลับทองถ ิ่น/ตางประเทศ** สลับนาฬิกา

**หมายเหตุ:** การตั้งปลุก เตอนความจ ื ํา เตอนก ื ิจกรรม นนไม ั้ เกี่ยวของกับการ เปลี่ยนโซนเวลา

# <span id="page-20-1"></span>**เครื่องคิดเลข**

ใช้ปุ่มตัวเลขเพื่อคำนวณตัวเลขด้วยโทรศัพท์เคลื่อนที่ของคุณ

# <span id="page-20-2"></span>**ตัวแปลงคาเงิน**

- ไปที่ **เครื่องมือ** <sup>&</sup>gt;**ตัวแปลงคาเงิน** ใสอ ตรา ั
- $\overline{\textbf{2}}$  ใส่จำนวนรวมเงินใน ท้องถิ่น. กด ◎ เพื่อยืนยัน

**หมายเหตุ:** ผลการคํานวณของเครื่องคิดเลขเปนคาโดยประมาณเทานนั้

# <span id="page-21-0"></span>**เว็บแอพลเคช ิ ั่นและจาวา**

## <span id="page-21-1"></span>**เบราเซอร**

คุณสามารถใช้ฟังก์ชั่นนี้เพื่อท่องอินเตอร์เน็ตได้ โปรดติดต่อผู้ให้บริการ เครือข่ายของคุณเพื่อสมัครใช้บริการ ขอรับข้อมูลเกี่ยวกับบัญชี และตั้งค่า WAP

# การเขาเว็บไซต

- ไปที่ **เบราเซอร** <sup>&</sup>gt;**WAP**
- 2 เลือก **ใสทอยี่ ู** ใสเว็บไซตที่คุณตองการ
- 3 กด L**ตัวเลือก** <sup>&</sup>gt;**เสร็จ** เพื่อเขาสูเว็บไซต

# การตั้งคาโฮมเพจ

- ไปที่ **เบราเซอร** <sup>&</sup>gt;**WAP** แลวเขาเว็บไซตที่ตองการ
- <mark>2</mark> เลือก ตัวเลือก บันทึกเว็บไซต์นี้ให้เป็นโฮมเพจ คุณสามารถตั้งค่า เว็บไซตที่คุณใชบอยๆ ใหเปนโฮมเพจได

# เพิ่มบุคมารก

- ไปที่ **เบราเซอร** <sup>&</sup>gt;**WAP** แลวเขาเว็บไซตที่ตองการ
- 2 เลือก **ตัวเลือก** บันทึกเว็บไซตนใหี้ เปนบุคมารก คุณสามารถเพิ่ม เว็บไซตที่ชื่นชอบใหเปนรายการบุคมารกได

# <span id="page-21-2"></span>**จาวาแอพลิเคชั่น**

ศึกษาเกี่ยวกับวิธีใช้จาวาแอพลิเคชั่นและการเล่นเกมส์ โทรศัพท์ของ คุณจะมีเกมส์และแอพลิเคชั่นจาวาติดตั้งอยู่บ้างแล้ว

# การตดติ ั้งเกมสจาวา

- เชื่อมตอโทรศัพทเคลื่อนที่เขากับคอมพิวเตอรโดยใชสาย USB
- 2 บันทึก ไฟล .jar ไวที่**ไฟลของฉ ัน** <sup>&</sup>gt;**อื่นๆ**
- การติดตั้งเกมสจาวา

### การเลนเกมสจาวา

- ไปที่ **แอพลิเคชนั่** <sup>&</sup>gt;**จาวา**
- 2เลือกเกมจากรายการ
- **3** กด ⓒ เพื่อเริ่มเล่นเกมส์

หมายเหตุ: หากต้องการรันจาวาแอพลิเคชั่น (เชื่อถือซอฟต์แวร์ของบุคคลที่สาม) ใน โทรศัพท์เคลื่อนที่ของคุณ คุณต้องทำการตั้งค่าจาวาก่อน กด  $\overline{\phantom{a}}\,$ ตัวเลือก > การตั้งค่า

# การตั้งคาจาวา

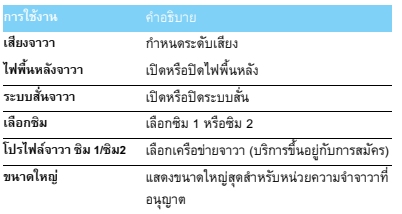

# <span id="page-23-0"></span>**การตั้งคา**

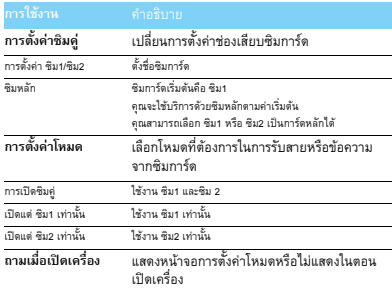

# <span id="page-23-1"></span>**การตั้งคาซิม การตั้งคาทั่วไป**

<span id="page-23-2"></span>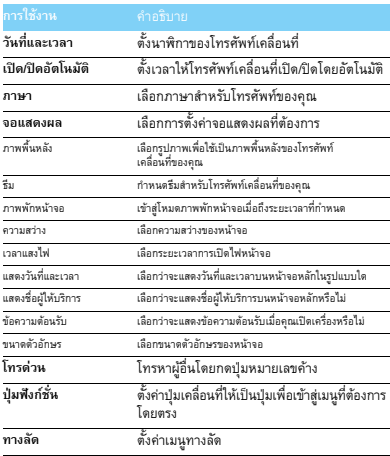

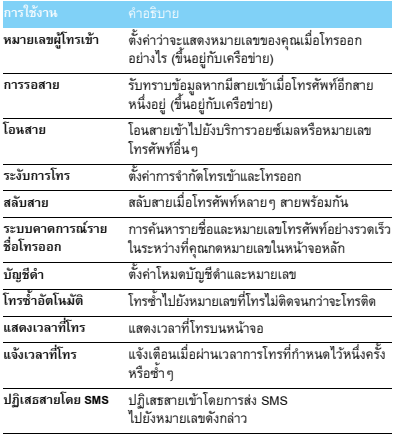

# <span id="page-24-0"></span>**การตั้งคาการโทร การตั้งคาเครือขาย**

<span id="page-24-1"></span>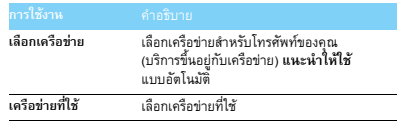

# <span id="page-24-2"></span>**การตั้งคาความปลอดภัย**

เมนูนี้ชวยใหคุณสามารถใชรหัสผานเพื่อปกปองซิมการด โทรศัพทเคลื่อนที่ และขอมูลที่เก็บไวในโทรศัพทเคลื่อนที่ของคุณ

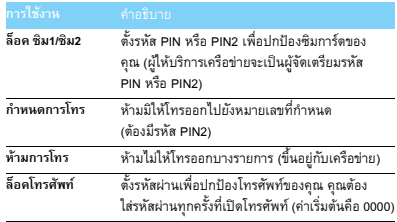

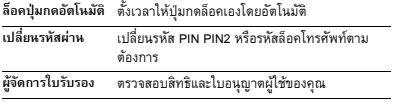

# <span id="page-25-0"></span>**กูคืนคาเริ่มตน**

กู้คืนการตั้งค่าโทรศัพท์เคลื่อนที่ของคุณให้เป็นค่าเริ่มต้น คุณต้อง<br>ใส่รหัสล็อคโทรศัพท์ของคุณ (ค่าเริ่มต้นคือ 0000)

# <span id="page-26-2"></span><span id="page-26-0"></span>**ความปลอดภัยและขอควรระวัง**

### <span id="page-26-1"></span>**ขอควรระวัง**

#### **เก็บโทรศัพทเคลื่อนที่ของคุณใหพนมือเด็กเล็ก**

เก็บโทรศัพทเคลื่อนที่ของคุณและอุปกรณเสริมตางๆ ใหพนมือเด็กเล็ก ชิ้นสวนเล็กๆ อาจกอให เกิดการบาดเจ็บรายแรงไดหากกลืนกิน

#### **คลื่นวิทยุ**

โทรศพทั เคลื่อนที่ของคุณรับ/สงคลื่นวิทยุในความถี่ GSM (900/1800/1900MHz)

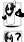

โปรดตรวจสอบกับผูผลิตรถยนตวาอุปกรณไฟฟาในรถของคุณจะไมไดรับผลกระทบจากคลื่นวิทยุ

โทรศัพท์เคลื่อนที่ของคุณมีคุณสมบัติผ่านมาตรฐานด้านความปลอดภัยทั้งหมดที่บังคับใช้และมาตฐาน อุปกรณ์วิทยุและอุปกรณ์รับส่งสัญญาณสื่อสาร 1999/5/EC

#### **ปดโทรศัพทเคลื่อนที่ของคุณ…**

ปิดโทรศัพท์เคลื่อนที่ของคุณเมื่ออยู่บนเครื่องบิน การใช้โทรศัพท์เคลื่อนที่บนเครื่องบินอาจก่อให้ เกิดอันตรายต่อการทำงานของเครื่องบิน รบกวนเครือข่ายโทรศัพท์เคลื่อนที่ และอาจผิดกฎหมาย

ในโรงพยาบาล คลินิก ศูนยบริการดานสุขภาพอื่นๆ และสถานที่อื่นๆ ซึ่งอาจจะอยูใกล เครื่องมือแพทย

ในบริเวณที่อาจจะมีลารที่เป็นสาเหตุของการระเบิดในบรรยากาศ (เช่น สถานีบริการน้ำมันและบริเวณ ที่อากาศมีอนุภาคสูง เช่นผงเหล็ก ในยานพาหนะทีขนส่งวัตถุไวไฟ หรือยานพาหนะที่ใช้ พลังงานชนิดก๊าซปิโตเลียมชนิดเหลว (LPG) ในเหมืองหรือพื้นที่อื่นๆ ที่มีการปฏิบัติงานด้วยการระเบิด

#### **โทรศัพทเคลื่อนที่และรถยนตของคุณ**

อย่าใช้โทรศัพท์เคลื่อนที่ในระหว่างการขับรถและปฏิบัติตามกฎหมายการห้ามใช้โทรศัพท์ เคลื่อนที่ในขณะขับรถทุกขอ ใชอุปกรณแฮนดฟรีเพื่อเพิ่มความปลอดภัยหากเปนไปได ตรวจสอบ ให้แน่ใจว่าชุดติดตั้งโทรศัพท์ในรถยนต์ของคุณไม่กีดขวางการทำงานของถุงลมนิรภัยหรืออุปกรณ์ด้าน ความปลอดภัยอนๆื่

#### **ใชงานโทรศัพทของคุณดวยความระมัดระวังและทะนุถนอม**

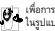

เพื่อการทํางานอยางเต็มประสิทธิภาพของโทรศัพทเคลื่อนที่ เราขอแนะนําใหคุณใชโทรศัพท ในรูปแบบปกติ

- อยานําโทรศพทั เคลื่อนที่ไปไวในที่ที่มีอุณหภูมิสูงมากๆ
- อยาจุมโทรศัพทของคุณลงในของเหลวทุกชนิด หากคุณทําโทรศัพทตกลงไปในของเหลว ใหปดเครื่อง ถอดแบตเตอรี่ออก แล้วปล่อยไว้ให้แห้งเป็นเวลา 24 ชั่วโมงก่อนแล้วจึงเปิดใช้อีกครั้ง
- วิธีการทําความสะอาดโทรศัพทใหเช็ดดวยผานุมๆ

#### **ปกปองแบตเตอรี่จากการเสียหาย**

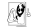

คุณควรใช้แต่อุปกรณ์เสริมของแท้จากฟิลิปส์เท่านั้น เนื่องจากการใช้อุปกรณ์เสริมชนิดอื่นๆ  $\Box$  อาจก่อให้เกิดอันตรายต่อตัวคุณและโทรศัพท์เคลื่อนที่ได้ และจะทำให้การรับประกันทุก ชนิดสิ้นสุดลงและเปนโมฆะ การใชแบตเตอรี่ที่ไมถูกตองอาจกอใหเกิดการระเบดได ิ

ตรวจสอบใหแนใจวาไดเปลี่ยนสวนที่ชํารุดโดยชางที่ไดรับการรับรองในทันทีโดยใชชิ้นสวนของแท จากฟลิปส

- โทรศัพท์ของคุณใช้พลังงานจากแบตเตอรี่ชนิดชาร์จประจุไฟฟ้าใหม่ได้
- ใชแตเครื่องชารจที่กําหนดไวเทานั้น
- อยาเผาแบตเตอรี่
- อยางดัดแปลงหรือเปดแบตเตอรี่
- อยาใหวัตถุที่เปนเหล็ก (เชน กุญแจในกระเปาของคุณ) ลัดวงจรของแบตเตอรี่
- หลีกเลี่ยงการนําแบตเตอรี่ไปไวในสภาพแวดลอมที่มีความรอนสูง (>60 °C หรือ 140 °F) ความชื้น หรือการกัดกรอน

#### **รกษาส ั ิ่งแวดลอม**

โปรดศึกษาข้อกำหนดเกี่ยวกับการกำจัดบรรจุภัณฑ์ แบตเตอรี่ และโทรศัพท์เคลื่อนที่ซึ่งไม่ได้ใช้ งานแลวอยางละเอียดและปฏิบตัิตาม และโปรดสงเสริมใหมีการรีไซเคิล ฟลิปสไดทําเครื่องหมาย การรีไซเคิลและวิธีการกำจัดอย่างถูกต้องไว้ที่แบตเตอรี่และบรรจุภัณฑ์

 $\Im$ :วัลดุที่ทำบรรจุภัณฑ์สามารถนำกลับมารีไซเคิลได้

:เราได้ให้การสนับสนุนทางการเงินแก่ระบบการรีไซเคิลและการนำบรรจุภัณฑ์กลับมาใช้ใหม่ที่เกี่ยวข้อง

 $\triangle$ :วัสดที่เป็นพลาสติกลามารถนำกลับมารีไซเคิลได้ (และมีการบ่งชี้ชนิดของพลาสติกด้วย)

26 ความปลอดภัยและขอควรระวัง

#### **เครื่องหมาย WEEE ใน DFU: "ขอมูลสําหรับผูบริโภค"**

#### **การกําจัดผลิตภัณฑที่ไมใชแลว**

ผลิตภัณฑ์ของคุณนั้นได้รับการออกแบบและผลิตจากวัสดุและส่วนประกอบคุณภาพสูงซึ่งสามารถนำกลับ มารีไซเคิลและใชใหมได

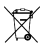

 หากมีเครื่องหมายถังขยะแบบมีลอและกากบาทติดอยู หมายถึงผลิตภัณฑนี้ครอบคลุมอยู ในข้อกำหนดของยุโรป 2002/96/EC

โปรดศึกษาเกี่ยวกับระบบการจัดเก็บของเสียจากผลิตภัณฑไฟฟาของประเทศคณุ

โปรดปฏิบัติตามกฎหมายของประเทศคณและอย่ากำจัดผลิตภัณฑ์ที่ไม่ใช้แล้วรวมกับขยะธรรมดา จากครัวเรือน

การกำจัดผลิตภัณฑ์เก่าอย่างถูกต้องจะช่วยป้องกันผลกระทบในเชิงลบต่อสิ่งแวดล้อมและสุขภาพของมนุษย์ อุปกรณ์นี้อาจจะมีผลิตภัณฑ์ เทคโนโลยี หรือซอฟต์แวร์ที่อยู่ภายใต้กฎหมายการส่งออกของสหรัฐฯ และประเทศอื่นๆ หามมิใหเปลี่ยนแปลงใหผิดกฎหมาย

#### <span id="page-27-0"></span>**ขอควรจํา**

#### **อุปกรณควบคุมการเตนของหัวใจ**

หากคุณใชอุปกรณควบคุมการเตนของหัวใจ

- เก็บโทรศัพท์เคลื่อนที่ที่เปิดเครื่องอยู่ให้ห่างจากอุปกรณ์ควบคุมการเต้นของหัวใจอย่างน้อย 15 ซม เพื่อปองกันการรบกวน
- อยาใสโทรศัพทเคลื่อนที่ไวที่ กระเปาเส ื้อ
- \* ใช้โทรศัพท์เคลื่อนที่ด้วยหูด้านตรงข้ามกับอุปกรณ์ควบคุมการเต้นของหัวใจเพื่อลดการรบกวน
- ปิดโทรศัพท์ของคุณถ้าคุณสงสัยว่าเกิดการรบกวนการทำงานของอุปกรณ์ควบคุมการเต้นของหัวใจ

#### **เครื่องชวยฟง**

หากคุณใช้เครื่องช่วยฟัง ปรึกษากับแพทย์และผู้ผลิตเครื่องช่วยฟังเพื่อศึกษาว่าอุปกรณ์ที่คุณใช้ถูกรบกวน โดยโทรศัพท์เคลื่อนที่หรือไม่

#### **มาตรฐาน EN 60950**

อุณหภูมิของกรอบโทรศัพทเคลื่อนที่ของคุณอาจเพิ่มขึ้นหลังจากการถูกแสงแดดเปนระยะเวลานาน (เชน การวางไวที่หนาตาง) ในกรณีนี้โปรดใชความระมัดระวังในการหยิบโทรศัพทเคลื่อนที่ของคณและหล ุ ีกเลี่ยง การใช้งานในกรณีที่อุณหภูมิโดยรอบสงกว่า 40 °C

#### **วิธีการเพิ่มระยะเวลาการใชงานแบตเตอรี่**

พลังงานจากแบตเตอรี่นั้นเป็นสิ่งที่สำคัญต่อการทำงานอย่างมีประสิทธิภาพของโทรศัพท์เป็นอย่างยิ่ง เพื่อการประหยัดพลังงาน โปรดทําสิ่งตางๆ ดังตอไปนี้ถาสามารถกระทําได:

- ปดฟ งกชั่นบลูทูธของโทรศัพท
- ตั้งระดับและระยะเวลาของแสงหนาจอนอยๆ
- เปดระบบล็อคปุมกดอัตโนมัติปดเสียงปุมกด ระบบสั่นหรือการแจงเตือนแบบสั่น
- เชื่อมตอ GPRS เมื่อตองการใชเทานั้น มิฉะนั้น โทรศัพทเคลื่อนที่ของคุณจะทําการคนหาสัญญาณ GPRS อยูตลอดเวลาและจะเปนการสิ้นเปลืองพลังงาน
- ปดโทรศัพทของคุณหากอยูในพื้นที่ที่ไมมีสัญญาณ มิฉะนั้น โทรศัพทเคลื่อนที่ของคุณจะทําการค นหาสัญญาณเครือข่ายอยู่ตลอดเวลาและจะเป็นการสิ้นเปลืองพลังงาน

#### <span id="page-27-1"></span>**การแกไขปญหา**

#### **โทรศัพทเคลื่อนที่ไมยอมเปดเครื่อง**

ถอด/ใส่แบตเตอรี่ไหม่ แล้วชาร์จโทรศัพท์ทิ้งไว้จนกระทั่งไอคอนแบตเตอรี่หยุดกระพริบ ถอดสายชาร์จแล้วลองเปิดโทรศัพท์เคลื่อนที่อีกครั้ง

#### **หนาจอแสดงคําวาบล็อกเมื่อเปดเครื่อง**

มีบางคนพยายามจะใชโทรศัพทของคุณแตไมทราบรหัส PIN และรหัสปลดล็อก (PUK) ใหติดตอผูบริการเครือขายของคณุ

#### **หนาจอแสดงความผดพลาด ิ IMSI**

ปัญหานี้เกิดขึ้นจากการสมัครของคุณ โปรดติดต่อผู้ให้บริการเครือข่ายของคุณ **โทรศัพทเคลื่อนที่ไมยอมกลับไปสูหนาจอหลัก**

กดปุ่มวางสายค้างหรือปิดโทรศัพท์เคลื่อนที่ ตรวจสอบว่าซิมการ์ดและแบตเตอรี่นั้นติดตั้งอย่างถูกต้องแล้ว ลองเปดโทรศัพทเคลื่อนที่อกคร ี ั้ง

#### **โทรศัพทเคลื่อนที่ไมแสดงสญล ั ักษณเครือขาย**

การเชื่อมต่อกับเครือข่ายสูญหาย โทรศัพท์ของคุณอาจอยู่ในพื้นที่อับสัญญาณ (เช่น ในอุโมงค์หรืออยู่ ระหวางตึกสูง) หรืออยูในพื้นที่นอกเขตบริการ ลองเชื่อมตอจากสถานที่อื่นๆ หรือเชื่อมตอกับเครือขายใหม (โดยเฉพาะอยางยิ่งเมื่ออยูในตางประเทศ) ตรวจสอบวาเสาอากาศนั้นติดตั้งอยางเหมาะสมหากโทรศัพท เคลื่อนที่ของคุณมีเสาอากาศภายนอก หรือติดตอผูใหบริการเครือขายของคุณเพื่อขอขอมูล/ความชวย เหลือเพิ่มเติม

#### **หนาจอไมตอบสนองเมื่อกดปุม (หรือหนาจอตอบสนองชา)**

หน้าจอจะตอบสนองช้าขึ้นเมื่ออยู่ในอุณหภูมิที่ตำมาก นี่เป็นเรื่องปกติและจะไม่กระทบต่อการทำงาน ของโทรศัพท์ นำโทรศัพท์เคลื่อนที่ไปยังที่ที่อบอุ่นแล้วลองอีกครั้ง ในกรณีอื่นๆ โปรดติดต่อผู้ผลิตโทรศัพท์ ของคุณ

#### **ดูเหมือนวาแบตเตอรี่จะรอนเก นไป ิ**

คุณอาจใชที่ชารจที่ไมไดผลิตมาเพื่อโทรศัพทเคลื่อนที่ของคุณ โปรดตรวจสอบใหแนใจวาคุณไดใช อุปกรณของแทจากฟลิปสที่ใหมากับโทรศัพทเคลื่อนที่ของคุณ

#### **โทรศพทั ของคุณไมแสดงหมายเลขเวลามีสายเขา**

กรณีนี้เป็นความผิดพลาดของเครือข่าย หากเครือข่ายไม่ได้ส่งหมายเลขผู้โทรมาให้ โทรศัพท์เคลื่อนที่ จะแสดงคำว่า สาย 1 หรือ ระงับ แทน ติดต่อผู้ให้บริการเครือข่ายของคุณเพื่อขอข้อมูลเพิ่มเติม

#### **คุณไมสามารถสงขอความได**

เครือขายบางชนิดจะไมอนุญาตใหสงขอความไปยังเครือขายอื่นๆ ขั้นแรก ใหตรวจสอบวาคุณไดใส หมายเลขศูนย์ SMS ของคุณอย่างถูกต้อง หรือติดต่อผู้ให้บริการของคุณเพื่อขอข้อมูลเพิ่มเติม

#### **คุณไมสามารถรับ และ/หรือ จัดเก็บรูปภาพ JPEG ได**

โทรศัพท์เคลื่อนที่อาจจะไม่ยอมรับรูปภาพหากมีขนาดใหญ่เกินไป ชื่อยาวเกินไป หรือรูปแบบไฟล์ไม่ถูกต้อง

#### **คุณรูสกวึ าคุณพลาดสายบางสาย**

ตรวจสอบตัวเลือกการโอนสายของคุณ

#### **ในระหวางชารจประจุไฟฟาไอคอนแบตเตอรี่ไมแสดงแถบใดๆ และขอบดานนอกกระพริบ**

ชารจประจุไฟฟาในสภาพแวดลอมที่มอีุณหภูมิระหวาง 0 °C (32 °F) และ 50 °C (113 °F) เทานั้น

#### ในกรณีอื่นๆ โปรดติดตอผูผลิตโทรศัพทของคุณ

#### **หนาจอแจงเต ือนวาซมผิ ิดพลาด**

ตรวจสอบวาไดใสซิมการดอยางถูกตองหรือไม หากปญหายังคงเกิดขึ้น แสดงวาซิมการดของคณอาจจะ ุ เสียหาย โปรดติดต่อผู้ให้บริการเครือข่ายของคุณ

#### **เมื่อพยายามใชคุณสมบัติในเมนูหนาจอแสดงขอความวา ไมอนุญาต**

คุณสมบัติบางคุณสมบัตินั้นจะขึ้นอยู่กับระบบเครือข่าย ดังนั้นจึงสามารถใช้ได้เมื่อเครือข่ายอนุญาตเท่านั้น ติดตอผูใหบริการเครือขายของคุณเพื่อขอขอมูลเพิ่มเติม

#### **หนาจอแสดงขอความ ใสซ ิมการด**

ตรวจสอบวาไดใสซิมการดอยางถูกตองหรือไม หากปญหายังคงเกิดขึ้น แสดงวาซิมการดของคณอาจ ุ จะเสียหาย โปรดติดต่อผู้ให้บริการเครือข่ายของคุณ

#### **การทํางานของโทรศัพทเคลื่อนที่นั้นดูเหมือนจะชากวาที่ระบุไวในคูมือการใช**

การทํางานของโทรศัพทนั้นเกี่ยวของกับการตั้งคาของคุณ (เชน เสียงเรียกเขา ระยะเวลาเปดไฟหนาจอ) และคุณสมบัติอื่นๆ ที่คุณใช้ ดังนั้นเพื่อเพิ่มความรวดเร็วในการทำงาน คุณควรปิดคุณสมบัติที่ไม่ ไดใชหากเปนไปได

#### **โทรศัพทเคลื่อนที่ทํางานไดไมเต็มประสิทธิภาพในรถยนต**

รถยนตมีสวนประกอบมากมายที่มีคุณสมบัติดูดคลื่นแมเหล็กไฟฟาจึงอาจจะสงผลกระทบตอประสิทธิภาพ ของโทรศัพท์ได้ อปกรณ์ติดตั้งโทรศัพท์เคลื่อนที่ในรถยนต์จะมีเสาอากาศภายนอก จึงช่วยให้คณสามารถ รับสายได้โดยไม่ต้องถือโทรศัพท์

#### **หมายเหตุ:** โปรดตรวจสอบวาประเทศของคุณอนุญาตใหใชโทรศพทั ในระหวางขับรถหรือไม **โทรศัพทไมชารจประจุไฟฟา**

หากประจุไฟฟาของแบตเตอรี่นั้นถูกใชจนหมด อาจจะตองใชเวลาหลายนาที (ในบางกรณีอาจจะนานถึง <sup>5</sup>นาที) กอนที่จะมีไอคอนแสดงการชารจประจุไฟขึนบนหนาจอ

#### **รูปที่ถายจากกลองของโทรศัพทนั้นไมชัด**

ตรวจสอบใหแนใจวาเลนสกลองนั้นสะอาด

#### <span id="page-28-0"></span>**คําประกาศเกยวก ี่ ับเครื่องหมายการคา**

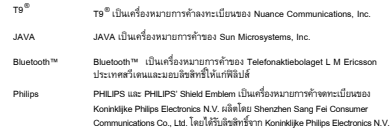

### <span id="page-28-1"></span>**ขอมูลเกี่ยวกับการรับคลื่นวิทยุเฉพาะสวน (SAR)**

#### **มาตรฐานนานาชาติ**

โทรศัพทเคลื่อนที่เครื่องนี้มคีุณสมบตัิผานเกณฑมาตรฐานนานาชาติเกี่ยวกับการสัมผัสกับคลื่นวิทยุ โทรศัพทเคลื่อนที่ของคุณเปนอ ุปกรณรับและสงคลื่นวิทยุโดยไดรับการออกแบบและผลิตมาเพื่อใหมีอั ี ตราการส่งคลื่นความถี่วิทยุ (RF) ไม่เกินอัตราที่กำหนดไว้ตามมาตรฐานนานาชาติ ข้อกำหนดเหล่านี้ตั้งขึ้น โดยคณะกรรมการนานาชาติว่าด้วยการป้องกันอันตรายจากรังสีวิทยุ (ICNIRP) และสถาบันวิศวกรรมไฟฟ้า และอิเลคทรอนิกส (IEEE) ซึ่งไดทําการทดสอบคาที่ปลอดภัยเพื่อปกปองทุกๆ คน ไมวาจะมีอายุเทาใด หรือมีสุขภาพอยูในระดับใด

คาการส ัมผัสกับคลื่นวิทยุที่ปลอดภัยสําหรับการใชโทรศัพทเคลื่อนที่นั้นจะใชหนวยการวัดที่เรียกวาการรับ คลื่นวิทยุเฉพาะสวน (Specific Absorption Rate หรือ SAR) คา SAR สูงสุดที่ ICNIRP กําหนดไว สําหรับการใชโทรศัพทเคลื่อนที่อยางปลอดภัยคือโดยเฉลี่ย **2.0 วตตั /กก. ตอเน อเย ื้ อสื่ บกร ิ มั และ IEEE Std 1528 กําหนดไวโดยเฉล ยี่ 1,6 วตตั /กก. ตอเน อเย ื้ อหน ื่ ึ่งกรมั** สําหรับสวนศรษะ ี

เราได้ทำการทดสอบหาค่า SAR โดยใช้ตำแหน่งการใช้งานที่กำหนดโดยให้โทรศัพท์เคลื่อนที่ปล่อยคลื่นใน ระดับสูงสุดในการทดสอบทุกคลื่นความถี่ แม้ว่า SAR จะกำหนดค่าพลังงานสูงสุดอย่างเป็นทางการ แต่ในการ ใช้งานจริง ค่า SAR ของโทรศัพท์เคลื่อนที่มักจะต่ก ว่าค่า SAR สูงสุด ทั้งนี้เนื่องจากโทรศัพท์นั้นได้ออก แบบมาเพื่อให้ทำงานโดยใช้หลายระดับพลังงานเพื่อใช้พลังงานเท่าที่จำเป็นต่อการเชื่อมต่อกับเครือข่ายเท่านั้ น โดยทั่วๆ ไป ยิ่งคุณอยู่ใกล้กับสถานีเสาอากาศเท่าไหร่ พลังงานที่ปล่อยออกมาก็จะน้อยลงเท่านั้น

แม้ว่าจะมีความแตกต่างของระดับ SAR ในโทรศัพท์เคลื่อนที่แต่ละเครื่องและในแต่ละตำแหน่ง แต่ทั้ง หมดนั้นไดผานมาตรฐานการสัมผัสกับคลื่นวิทยุระดับนานาชาติ

28 ความปลอดภัยและขอควรระวัง

#### **คา SAR สูงสดสุ ําหรับโทรศัพทเคลื่อนที่รนุ Xenium X503 เมื่อทดสอบตามมารฐานคือ 0.365 วัตต/กก. โดย ICNIRP**

เพื่อจํากัดการสัมผัสกับคลื่นวิทยุเราขอแนะนําใหลดเวลาการใชโทรศัพทเคลื่อนที่หรือใชชุดหูฟงแทน จุดประสงค์ของคำเตือนในข้อนี้คือการให้โทรศัพท์อยู่ห่างจากศีรษะและหัวของคณให้มากที่สุด

#### <span id="page-29-0"></span>**การรับประกันแบบจํากัดเงื่อนไข**

<sup>1</sup>การรับประกันแบบจํากัดเงื่อนไขนี้ครอบคลุมถึงสิ่งใดบาง?

ฟิลิปส์รับประกันกับผู้ซื้อปลึกรายหลัก ("ลูกค้า" หรือ "คุณ") ว่าผลิตภัณฑ์โทรศัพท์เคลื่อนที่ฟิลิปส์เครื่องนี้ และอุปกรณ์เสริมที่ฟิลิปส์จัดเตรียมให้ไว้ในบรรจุภัณฑ์การขาย ("ผลิตภัณฑ์") นั้นไม่มีข้อผิดพลาดในด้านวัสดุ การออกแบบ และการพกพาภายใต้เงื่อนไขการใช้แบบปกติโดยสอดคล้องกับคู่มือการใช้งานและเงื่อนไข และข้อกำหนดดังต่อไปนี้ การรับประกับแบบจำกัดเงื่อนไขนี้ครอบคลุมถึงแต่ลูกค้าที่ซื้อผลิตภัณฑ์และกา รใช้งานในประเทศที่ซื้อเท่านั้น การรับประกันโดยจำกัดเงื่อนไขนั้นจะมีผลบังคับใช้ในประเทศที่ฟิลิปส์ขาย ผลิตภัณฑเทานั้น

2. การรับประกับแบบจํากัดเงื่อนไขนี้มีระยะเวลานานเทาใด?

การรับประกันแบบจำกัดเงื่อนไขสำหรับผลิตภัณฑ์นี้มีระยะเวลาหนึ่ง (1) ปีนับตั้งแต่วันที่ซื้อผลิตภัณฑ์โดย มีเอกสารยืนยันการซื้อที่มีผลบังคับใช้ การรับประกันแบบจำกัดเงื่อนไขของแบตเตอรี่แบบชาร์จประจุไฟ ไดของแทจากฟลิปสมีระยะเวลาหก (6) เดือนนับจากวันที่ซื้อ

<mark>3.</mark> ฟิลิปส์จะรับผิดชอบอย่างไรหากผลิตภัณฑ์มีข้อผิดพลาดเกี่ยวกับวัลดุและการพกพาในระยะเวลาของการ รับประกันแบบจำกัดเงื่อนไข

ในระหว่างระยะเวลาการรับประกับแบบจำกัดเงื่อนไข ฟิลิปส์หรือตัวแทนจำหน่ายอย่างเป็นทางการจะทำ การซ่อมแซมหรือเปลี่ยนอุปกรณ์ที่มีความผิดปกติกับผลิตภัณฑ์ หรือชิ้นส่วนใหม่หรือนำกลับมาซ่อมแซมใหม่ โดยไม่คิดคำใช้จ่าย หรือคิดแต่เพียงค่าแรงเท่านั้น แล้วส่งผลิตภัณฑ์ที่ซ่อมแซมหรือเปลี่ยนแล้วให้แก่ลูกค้า ในสภาพที่สามารถใช้การได้ ฟิลิปส์จะเก็บชิ้นส่วน อุปกรณ์ หรือวัลดุที่ผิดปกติเอาไว้

ผลิตภัณฑที่เปลี่ยนหรือซอมแซมแลวจะมีระยะเวลาการรับประกันเหลือเทากับระยะเวลาการรับประกันเดิมหรือ เก้าสิบ (90) วันจากวันที่เปลี่ยนหรือซอมแซม แล้วแต่ระยะเวลาใดจะยาวนานกว่า การเปลี่ยนหรือ ซ่อมแซมผลิตภัณฑ์โดยการพิจารณาของฟิลิปส์นั้นเป็นการชดใช้เพียงวิชีเดียวที่คุณสามารถเรียกร้องได้

4.อะไรที่ไม่ครอบคลุมอยู่ในการรับประกันแบบจำกัดเงื่อนไข? การรับประกันจํากัดเงื่อนไขนี้ไมครอบคลุมถึง:

ี ก) ผลิตภัณฑ์ที่มีการเสียหายจากการใช้แบบผิดวิธี อุบัติเหตุ การขนส่ง หรือความเสียหายทางกายภาพอื่นๆ การติดตั้งอย่างไม่ถูกต้อง การใช้งานในรูปแบบที่ไม่ปกติ การละเลย อุทกภัย อัคคีภัย การมีน้ำหรือของเหลว ชนิดอื่นๆ เขาเครื่อง หรือ

<sup>ข</sup>) ผลิตภัณฑที่เกิดการเสียหายเนื่องจากการซอมแซม แกไข หรือดัดแปลงโดยผูที่ไมไดรับการรับรอง จากฟลิปสหรือ

 <sup>ค</sup>) ผลิตภัณฑที่เกิดปญหาในการรับสัญญาณหรือโทรออกที่เกิดจากสภาพของสัญญาณ ประสิทธิภาพของ เครือขาย หรือระบบสาย หรือเสาอากาศ หรือ

ง) ผลิตภัณฑ์ที่ผิดพลาดหรือเกิดปิถเหาขึ้นโดยการใช้รวมกับผลิตภัณฑ์หรืออปกรณ์เสริมที่ไม่ใช่ของฟิลิปส์ หรือ

จ) ผลิตภัณฑ์ที่สติ๊กเกอร์รับประกัน/คุณภาพ หมายเลขซีเรียลผลิตภัณฑ์ หรือหมายเลขซีเรียลอิเลคทรอนิกส์ ถูกดึงออก แกไขหรือปลอมแปลง หรือ

ฉ) ผลิตภัณฑ์ที่ซื้อ ใช้งาน ซ่อมบำรุง หรือส่งซ่อมบำรุงจากนอกประเทศที่ซื้อ หรือใช้เพื่อจุดประสงค์ทาง การค้าหรือธุรกิจ (รวมถึงแต่ไม่จำกัดเฉพาะเพียงการให้เชา) หรือ

<sup>ช</sup>) ผลิตภัณฑที่สงคืนโดยไมมีเอกสารยืนยันการซือที่ถูกตองหรือมีเอกสารยืนยันการซื้อที่ถูกเปลี่ยนแปลง หรือปลอมแปลง

<sup>ซ</sup>)การเสียหายตามปกติหรือสุดวิสัย

5.คุณจะไดรับการบริการการรับประกันอยางไร?

<sup>ก</sup>) สงคืนผลิตภัณฑใหแกศูนยบริการอยางเปนทางการของฟลิปสคุณสามารถติดตอสํานักงานของฟลิปสใน ประเทศคุณเพื่อขอทราบสถานที่ตั้งของศนย์บริการอย่างเป็นทางการที่ไกล้คุณที่สุด

ข)ต้องถอดซิมการ์ดก่อนส่งผลิตภัณฑ์ให้ฟิลิปส์ ฟิลิปส์จะไม่รับผิดชอบต่อความเสียหายหรือสูญหายของ ซิมการดหรือขอมูลตางๆ ในซิมการด

<sup>ค</sup>)หากความผิดพลาดของผลิตภัณฑไมครอบคลุมอยูในการรับประกับแบบจํากัดเงื่อนไขนี้หรือการ รับประกับแบบจำกัดเงื่อนไขนี้ไม่บังคับไข้ เป็นโมฆะ หรือถูกยกเลิกเนื่องจากเงื่อนไขและข้อกำหนดต่างๆ ที่ระบไว้ในเอกสารฉบับนี้ ลูกค้าจะต้องเสียค่าซ่อมแซมหรือค่าเปลี่ยนผลิตภัณฑ์และค่าใช้จ่ายต่าง ๆ ที่เกิดขึ้นจากการซ่อมแซมหรือเปลี่ยนผลิตภัณฑ์

ง) สิ่งสำคัญ – คุณต้องส่งคืนผลิตภัณฑ์พร้อมกับเอกสารยืนยันการซื้อที่มีผลบังคับใช้ซึ่งระบุสถานที่ซื้อ วันที่ซื้อ รุ่นผลิตภัณฑ์ และหมายเลขซีเรียลของผลิตภัณฑ์อย่างชัดเจน

<mark>6.</mark> ข้อจำกัดอื่นๆ: การรับประกันนี้เป็นข้อตกลงที่สมบูรณ์

ฟิลิปส์ไม่มีการรับประกันอื่นใดอีกทั้งแบบเปิดเผยหรือแสดงเป็นนัย (ไม่ว่าจะด้วยข้อบังคับ ตามกฎหมาย หรืออื่นๆ) เว้นแต่การรับประกันที่ระบุไว้ด้านบน และตามที่กฎหมายกำหนด รวมถึงไม่สามารถแก้ไข หรือหักล้างสัญญาฉบับนี้ได้ และไม่รับประกันความพึงพอใจคณภาพการใช้งานหรือประสิทธิภาพเพื่อ จุดประสงคใดๆ ที่เฉพาะเจาะจง

ภาระการรับผิดชอบโดยรวมของฟลิปสที่มีตอการชดใชความเสียหายที่เกิดขึ้นจาการใชหรือซื้อผลิตภัณฑไมวาจะดวยสาเหตุใด หรือไมวาความเสียหายจะมีลักษณะเชนใดและไมวาการรองเรียนจะเปนลักษณะใด (เชน การติดตอหรือทางจดหมาย) จะไมเกินราคาที่ลูกคาซื้อผลิตภัณฑ

อย่างไรก็ตาม จะไม่ถือว่าฟิลิปส์มีภาระผูกพันต่อเหตุการณ์หรือผลเกี่ยวเนื่องทั้งทางตรงและทางอ้อมหรือ ความเสียหายตอเนื่อง (รวมถึงแตไมจํากัดเฉพาะเพียงการเสียของ การเสียเวลา ความไมสะดวก ความ เสียหายทางการค้า การเสียกำไร การเสียโอกาสทางธุรกิจ ค่าใช้จ่ายจากการจัดหาผลิตภัณฑ์หรือบริการ ทดแทน การลงทุน ความเสียหายตอชื่อเสียงหรือความนาเชื่อถือ หรือการสูญเสียขอมูลและการถูกเรียกรอง โดยบุคคลที่สาม) ซึ่งเป็นผลมาจากการซื้อหรือการใช้ผลิตภัณฑ์ตามที่กฎหมายกำหนด ไม่ว่าฟิลิปส์จะเคย แจ้งให้ทราบเกี่ยวกับความเป็นไปได้ที่จะเกิดความเสียหายดังกล่าวหรือไม่ ข้อจำกัดเหล่านี้จะบังคับใช้โดย แมวาจะทําใหผิดจุดประสงคที่แทจริงของการชดใชก็ตาม

ความปลอดภัยและขอควรระวัง 29

การรับประกันแบบจำกัดเงื่อนไขนี้เป็นข้อตกลงแบบสมบูรณ์และหนึ่งเดียวระหว่างลูกค้าและฟิลิปต์ซึ่งเกี่ยวข้อง<br>กับผลิตภัณฑ์โทรศัพท์เคลื่อนที่นี้และจะมีอำนาจหักล้างข้อตกลงต่าง ๆ ของทั้งสองฝ่ายที่ได้กระทำไว้ ก่อนหน้าทั้งด้วยวาจาหรือเป็นลายลักษณ์อักษร และการสื่อสารอื่น ๆ ที่เกี่ยวข้องกับเรื่องนี้และการรับประกันแบบ จำกัดเงื่อนไข ผู้ขนส่ง ผู้ค้าปลีก ตัวแทนจำหน่าย ตัวแทน พนักงานของฝ่ายดังกล่าว หรือพนักงานของ ฟิลิปส์ใม่มีสิทธิเปลี่ยนแปลงการรับประกันแบบจำกัดเงื่อนไขนี้และคุณไม่สามารถยึดถือคำพูดของฝ่ายดัง กล่าวเป็นสัญญาจากฟีลิปส์ได้

การรับประกันแบบจำกัดเงื่อนไขฉบับนี้จะไม่กระทบต่อสิทธิตามกฎหมายของลูกค้าตามที่กฎหมายในประเทศ ที่บังคับใช้กำหนด

#### <span id="page-30-0"></span>**คําประกาศมาตรฐาน**

เรา

**Shenzhen Sang Fei Consumer Communications Co., Ltd. 11 Science and Technology Road, Shenzhen Hi-tech Industrial Park, Nanshan District, Shenzhen 518057 ประเทศจนี**

ขอประกาศโดยความรับผิดชอบแตเพียงผูเดียววาผลิตภัณฑ

**Xenium X503**

 Philips GSM/GPRS 900/1800/1900 หมายเลข TAC: 35320904

ซึ่งเกยวข ี่ องกับคําประกาศนี้มีคุณสมบัติตามมาตรฐานตางๆ ดังตอไปนี้:

ดานความปลอดภัย: EN 60950-1:2006+A11:2009ดานสุขอนามัย: EN 50360:2001 EN 62209-1:2006ดาน EMC: ETSI EN301 489-1 v1.8.1ETSI EN 301 489-7 v1.3.1 ETSI EN 301 489-17 v1.3.2 ดานรังสี: ETSI EN 301 511 v9.0.2 ETCL EN 300 328 v1.7.1

เราขอประกาศวาเราไดทําการทดสอบดานคลื่นวิทยุที่จําเปนท ุกรายการและไดผลวาผลิตภัณฑมีคุณสมบัติ ตามมาตรฐานและขอกําหนด 1999/5/EC

เราไดกระบวนการการประเมินคุณสมบัติตามที่ระบุไวในหัวขอที่ 10 ในสวนที่สี่ของกฎ 1999/5/EC โดยมีคณะกรรมการตางๆ เหลานี้รับรอง:

TÜV RHEINLAND PRODUCT SAFETY GMBH Am Grauen Stein

51105 Köln

เยอรมนี

เครื่องหมายระบตุ ัวตน: **<sup>0197</sup>** 22 มีนาคม 2010

Connie Shen

# <span id="page-31-0"></span>้เคล็ดลับการใช้งาน

# **เพิ่มประสิทธิภาพการใชงานแบตเตอรี่ของ Philips**

#### **Xenium ของคุณ**

ต่อไปนี้คือขั้นตอนการเพิ่มประสิทธิภาพการใช้งานแบตเตอรี่ของ Philips Xenium ของคุณ

# คุณจะสามารถเพิ่มเวลาการเปดเครื่องและการใชสายใหนานที่สุดไ ดอยางไร?

- โปรดตรวจสอบให้แน่ใจว่าโปรไฟล์ของโทรศัพท์ที่คุณเลือกใช้นั้นเหมาะสมกับรูปแบบ การใช้งานจริงของคุณ การตั้งค่าโปรไฟล์นั้นมีผลต่อประสิทธิภาพของแบตเตอรี่ เป็นอย่างมาก โดยทั่วๆ ไป โหมด ภายนอกอาคารจะเป็นโหมดที่ใช้พลังงาน เปลืองที่สุดและโหมด เสียงเงียบ จะเป็นโหมดที่ใช้พลังงานน้อยที่สุด
- หากคณใช้โทรศัพท์ Xenium ที่มีระบบสองซิม โปรดเปิดใช้งานซิม 2 เมื่อจําเปนเทานั้น หากคุณอยูในประเทศที่มีสัญญาณเพียงเครือขายเดียว โปรดปิดใช้งานซิมที่ไม่มีสัญญาณเพื่อให้สามารถใช้พลังงานจากแบตเตอรี่ได้ ยาวนานขึ้น
- หากคุณไมไดใชโปรแกรมตางๆ เชน บลธููท WIFI GPS และ JAVA โปรดปิดโปรแกรมดังกล่าว โปรดล็อคปุ่มกดโทรศัพท์ด้วยระบบออโต็ล็อคทุก ครั้งเพื่อป้องกันการกดปุ่มโดยไม่ได้ตั้งใจ
- ปรับความเขมและระยะเวลาแสดงแสงไฟพื้นหลังของหนาจอใหอยูในระดับ ต่ําหรือปานกลาง และใหมีระยะเวลาการแสดงสั้นทีสุด โดยทั่วๆ ไปแลว ยิ่งคุณปรับระดับความเข้มของแสงไฟพื้นหลังของหน้าจอให้ยิ่งตำและมีระยะ เวลาการแสดงสั้นลงเท่าใด คุณจะยิ่งสามารถประหยัดพลังงานได้มากขึ้นเท่านั้น
- หลีกเลี่ยงการวางโทรศัพท์ของคุณไปไว้ใกล้วัตถุที่เป็นสนามแม่เหล็ก (เช่น วิทยุ หรือโทรทัศน์) หรือวางไว้บนวัตถุที่มีพื้นผิวเป็นเหล็ก เนื่องจากจะมีผลต่อประสิทธิ ภาพการเชื่อมต่อกับเครือข่ายและจะทำให้สิ้นเปลืองพลังงานจากแบตเตอรี่เป็น อยางมาก

### คุณจะยืดอายุการใชงานของแบตเตอรี่ไดอยางไร?

- การชารจประจุไฟฟาในแบตเตอรี่จนเต็มและใชให หมดกอนที่จะชารจประจุ ไฟฟาใหมทุกครั้งจะชวยยืดอายุการใชงานของแบตเตอรี่ใหยาวนานขึ้น ชารจ ประจุไฟฟาของแบตเตอรี่กอนที่จะมีสัญญาณเตือนวาประจุไฟฟาใกลจะหมด
- อุณหภมู ิในพื้นที่ที่ใชงานจะมีผลตอประสิทธิภาพการใชงานของแบตเตอรี่ การเก็บแบตเตอรี่ในบริเวณที่มีความร้อนเป็นระยะเวลานานๆ จะเป็นการลด ประสิทธิภาพการทำงานของแบตเตอรี่ เก็บโทรศัพท์ของคุณให้พันจากแสงแดดหรือ ในรถยนต์ที่มีอุณหภูมิสูง ในกรณีที่อุณหภูมิต่ำ ให้เก็บโทรศัพท์ของคุณไว้ในที่ ๆ อบอุน (เชน ในกระเปา) เนื่องจากอุณหภมู ิที่ต่ําลงจะมีผลตอประสิทธิภาพ ในการเก็บประจุไฟฟาของแบตเตอรี่
- โปรดใชอุปกรณของแทเทานั้น เนื่องจากจะเปนการชวยใหแบตเตอรี่ของ คุณมประส ี ิทธิภาพในการทํางานสูงสุด การใชอุปกรณของเทียม (เชน ที่ชาร์จประจุไฟ) อาจสร้างความเสียหายต่อแบตเตอรี่หรือโทรศัพท์ของคุณได้